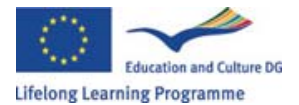

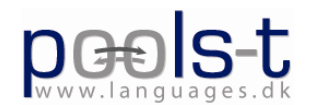

# **POOLS-T MINUTES MARCH 2010**

The project meeting and workshop took place in Brussels at 270 Avenue Louise.

The first two days (March  $15<sup>th</sup>$  and  $16<sup>th</sup>$ ) were allocated programming and exchange of ideas between Caoimhín Ó Donnaíle and Kent Andersen.

# **Wednesday, March 17, 2010**

Present: Ellen Ejerskov, Frans van Schaik, Kent Andersen, Søren H. Jørgensen, Panos Kyriakakis, Evangelos Liropoulos, Elizabeth Antoniadou, Caoimhín Ó Donnaíle [Kevin Donnelly], Gordon Wells, Valentina Lella, Germana D´Alessio, Jan Hardie, Angelica Bucur

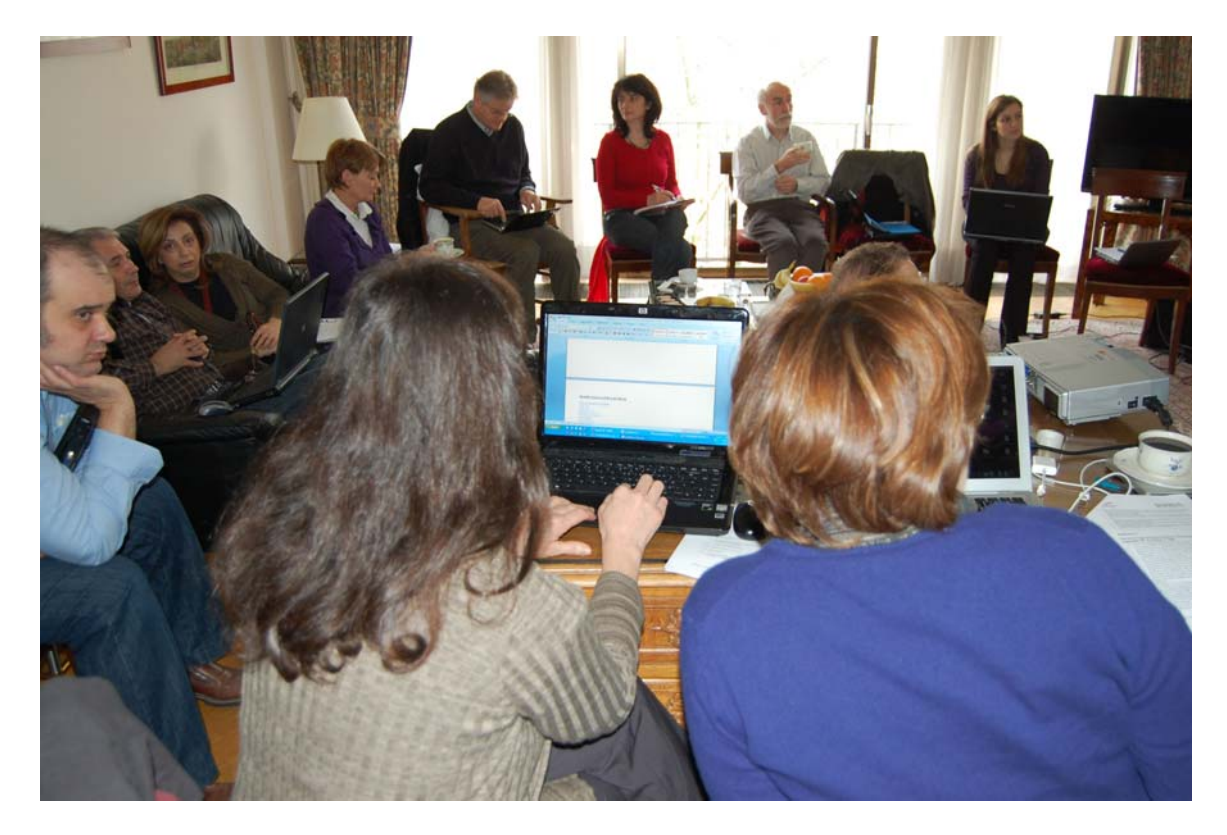

9:15 Kent welcomes the teams

The follow-up on the progress report

Programming and testing Kevin's work.

Athens since last year: dissemination via email, with some success making contact with

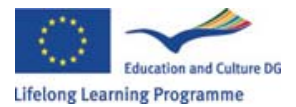

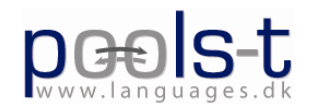

people this way. A school of tourism in Alexandropolis is going to use the TextBlender with its students. It's better for some advanced learners to use an English to English dictionary rather than a Greek one.

Horizon College, the Netherlands since last year: Eucinmove (pronounced "you can move…") people in Birmingham were given a presentation by Frans on the Tools. Also presentations in Hoorn and Heerhugowaard. Growing up in a bilingual context strengthens the brain, according to professor David Marsh! Also a trip to Copenhagen to talk to Efvet participants (?partners?). EUProVET (pronounced "you prove it…") is another network working with Efvet now. Meeting with Professor David Marsh at Jyväskula College in Finland on April 19. Frans: "Everybody is impressed with the quality of the various videos from the teams."

## **Dissemination activities POOLS-T, Horizon College, Hoorn**, **The Netherland March 2010**

The WordLink and TextBlender tools were / are to be demonstrated at the following events in 2010

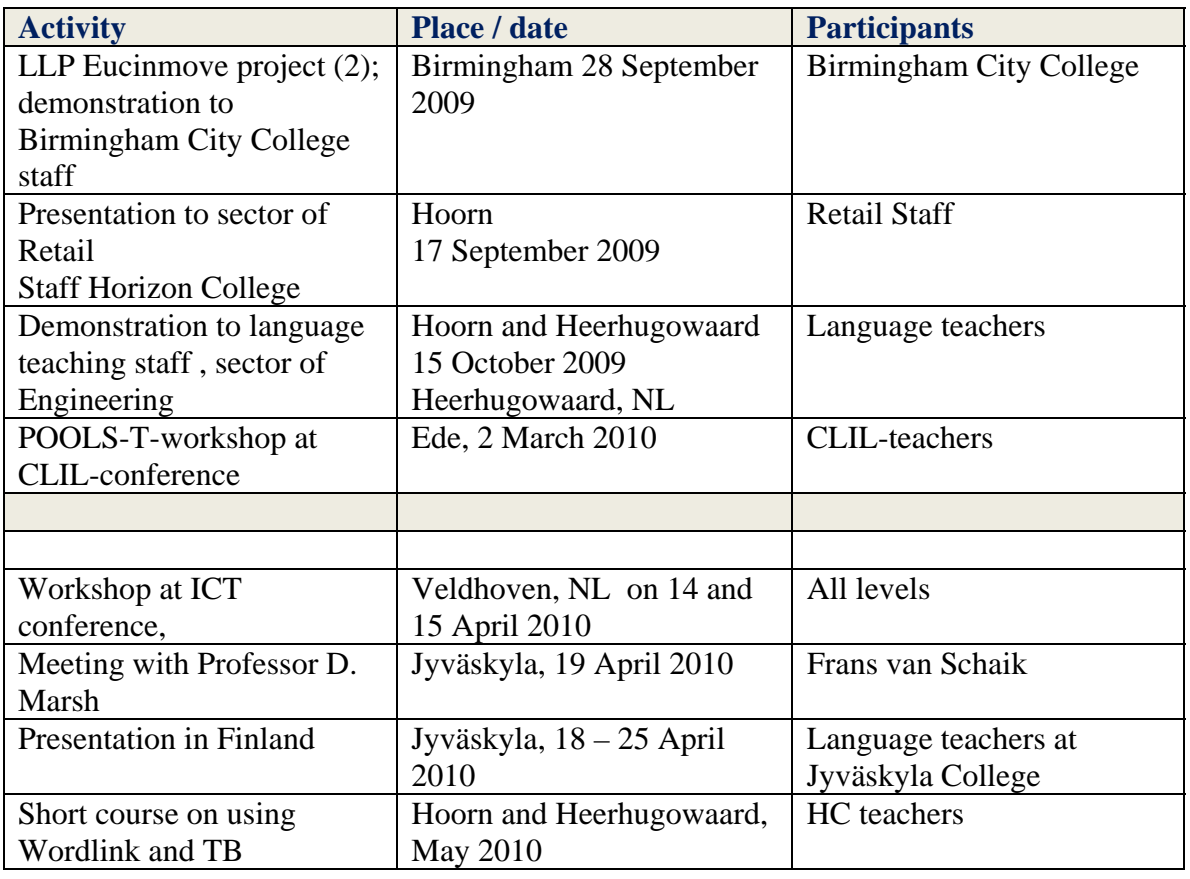

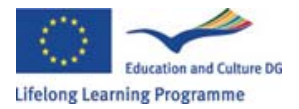

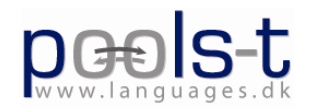

Dissemination and exploitation example: Kent showed webpage created by teachers in Portugal with a video called Amor de estudante, where the teacher had used the Dropbox.com for all the data.

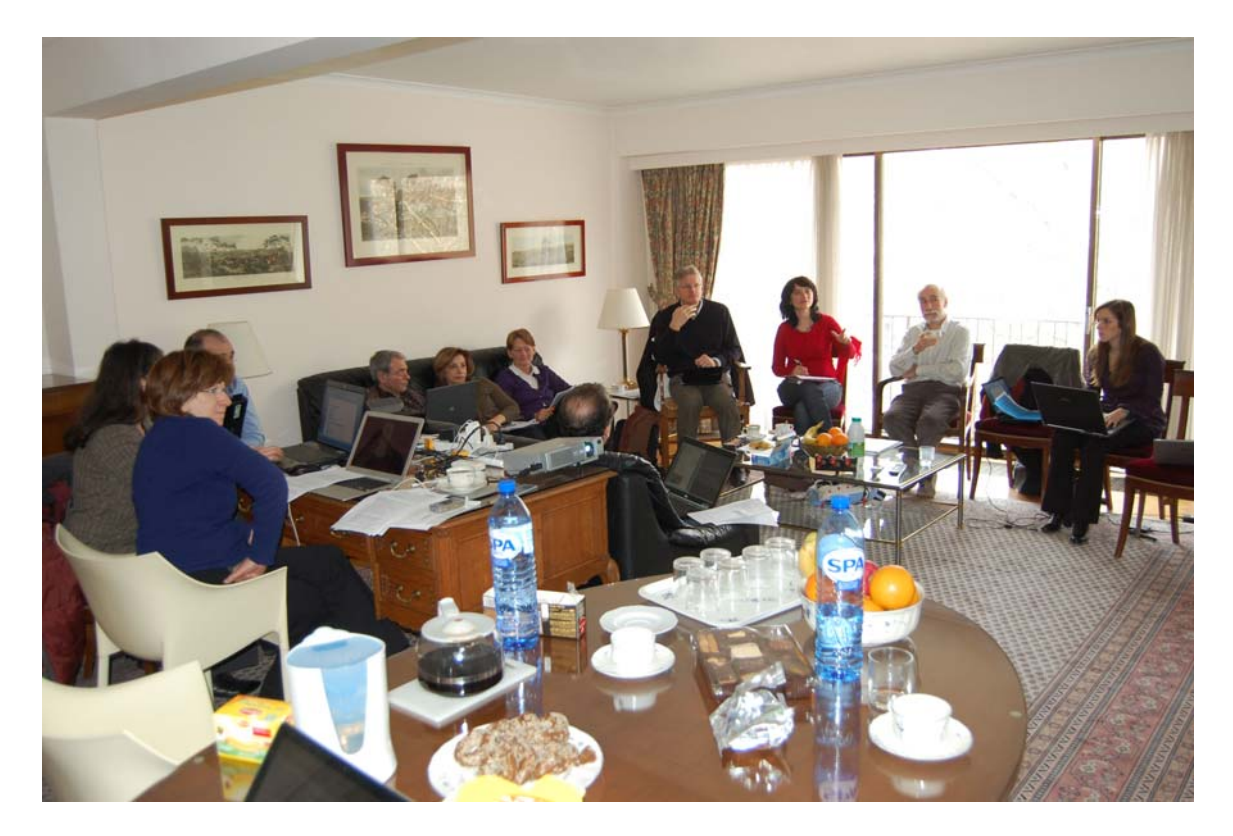

Sabhal Mòr Ostaig, Gordon: Kevin has been doing the tech work and Gordon has been talking about some of the dissemination work on his blogs.

Kevin showed new links to Multidict from the Sabhal Mòr Ostaig internet hompage and Gaelic terminology databaseSabhal Mòr Ostaig.

"Since last year the Swiss team has produced a total of 28 didactic units in the following areas: Health care, social work, engineering, architecture, visual communication and general language learning.

They showed 2 textblender units consisting of videos linked to a series of hot potato exercises: The Digestive System and The Tacoma Bridge Collapse. All these units can be tested from:

http://www.languages.dk/materials.html#English\_learning\_materials

This kicked off a discussion about tools for easy transcriptions, www.ipadio.com was mentioned. The Swiss team then also showed a TextBlender unit adapted from material created earlier for teaching German. This unit is called "Schwarzfahrer" and is based on a

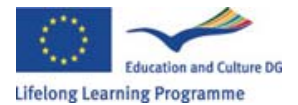

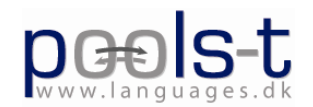

video about racism. The main point here is that this film has a narrative structure and the aim was to show how textblender can be adapted to a variety of didactic styles, including film sequencing with exercises aimed at interpreting, guessing and predicting activities. The full list of all 28 units was distributed to those present."

# *Walkthrough of decisions from last meeting:*

The POOLS logos have been updated The CLIL presentations have been made There is now a Save as… option in TextBlender There is now a Summary page in TextBlender Blog comments and suggestions Fonts and colour choices have not been included in the new TextBlender. All languages: There are some problems with the interface for Greek: if you use it, then the output will also use the Greek alphabet, regardless whether you are trying to make L2 exercises. The meeting with Southern Denmark colleagues has taken place

Media option instead of Photo has been added to TextBlender

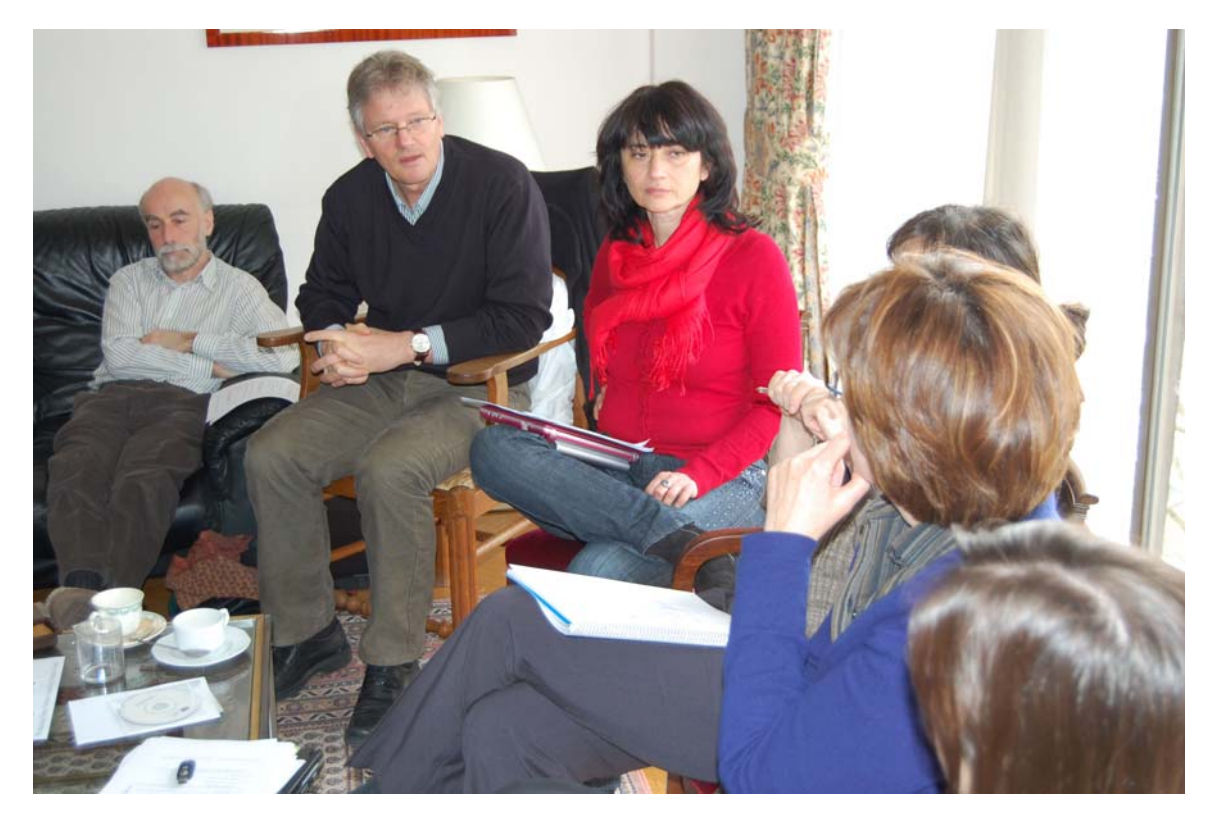

## *Approximate numbers of users / quality indicators*

Greece: 50 students seven trainers Sabhal Mòr Ostaig: Wordlink has been used by people and institutions all over the world.

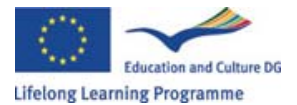

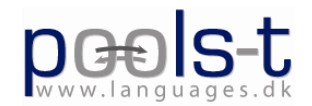

Maybe 20-40 students at SMO. Switzerland: 80 students five new teachers Horizon: 50 students Denmark, SDE College: 20 teachers and 40 students Online materials: already seven different on the Greek site and ten on the way.

# *Activity report contd.*

Advice for using YouTube videos in the TextBlender: Clicking on the cogwheel next to the Embed (address) takes away other "related" videos when you upload a video for use with TextBlender.

Frans and Ellen attended a CLIL conference hosted by Onno van Wilgenburg with contributions by David Marsh and made an appointment with him to meet at the Finnish conference in April. Dissemination by handing out DVDs (from DK and Scotland) and tshirts. The contents of the manual: a spin-off for Frans has been that he has become increasingly interested in what the TextBlender can do for language teaching. One CLIL teacher suggested that we use "The four-leaf clover", four essential steps to take to learn a foreign language. (Kent: The manual should be as brief as possible. The end of May would be an acceptable deadline for the manual.)

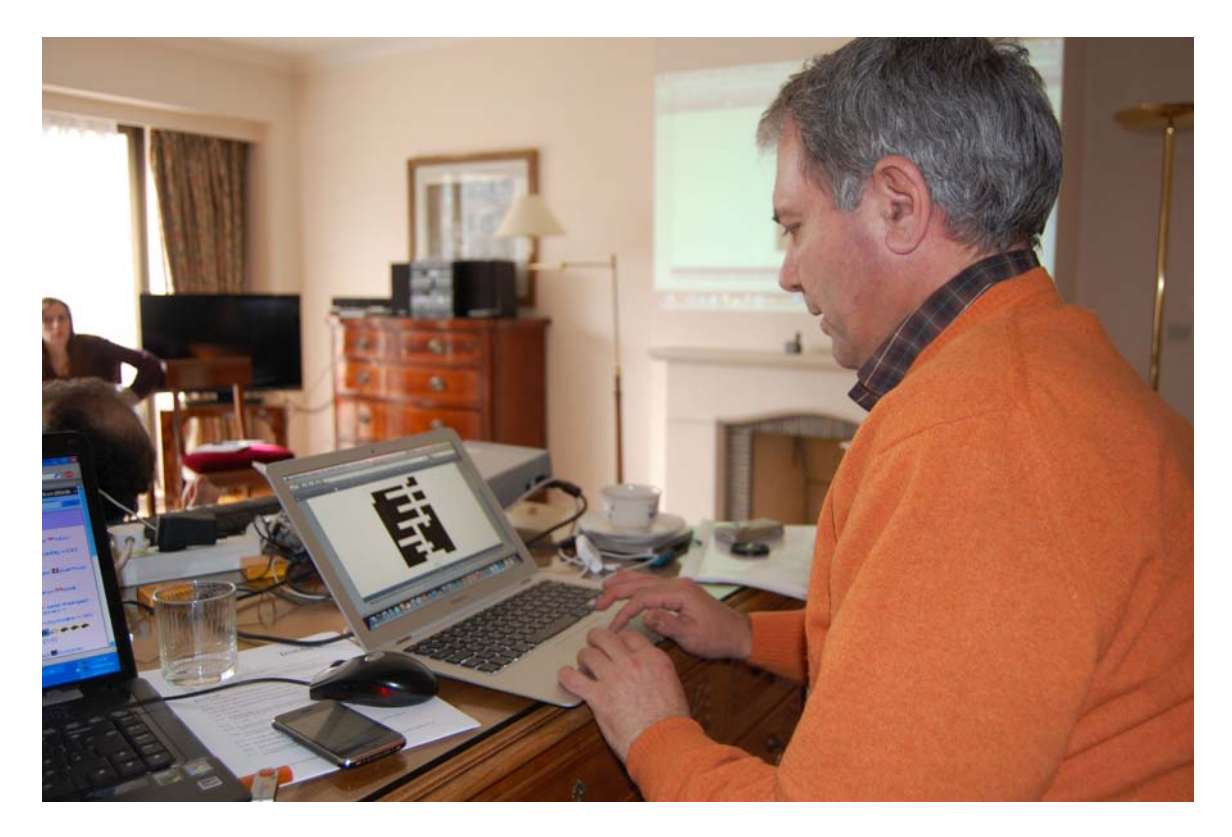

Lunch

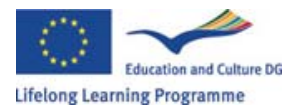

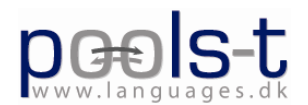

### 14:30

The Greek team showed TextBlender exercises. Two were based on Howcast "How to open a bottle of wine" and "How to open a bottle of champagne". Due to technical faults in the original webpages there have been some problems with some of the tasks made in Wordlink. Test the units here: http://www.athenavtc.gr/waiter/

### 15:00

Progress report by the two teams involved in the CLIL manual / guide (Athena and Horizon)

Frans: the students could use the TextBlender to make their own presentation. We had another look at some of the exercises presented by the Swiss team (Digestive System). We discussed the true definition of CLIL. Is it correctly defined as foreign language teaching that could be used as a complement to teaching a certain subject or is it better defined as something that requires "full immersion" in the sense that everything from that subject is taught in the foreign language? We agreed on the former "broader" definition. It was also decided that the Methodology Guide (Manual) does not have to be about CLIL exclusively.

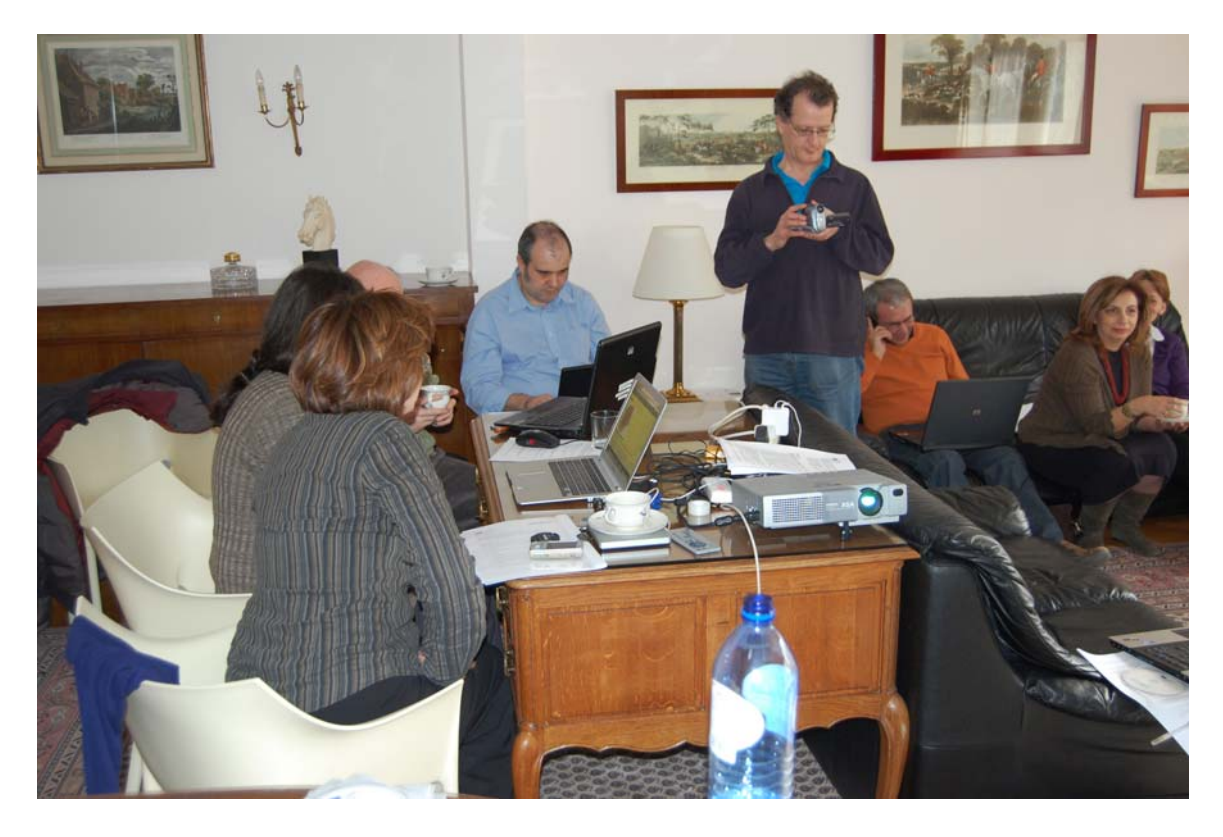

## 16:15

We engaged in editing Frans and Ellen's outline for their CLIL manual.

16:55 (delayed, should have been 15:00)

Walkthrough and debate on the Wordlink tool and the Multidict dictionary system, Kevin

POOLS-T project partnership 41783-LLP-1-2008-1-DK-LEONARDO-LMP (2008-1973)

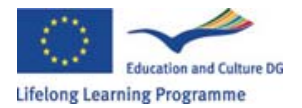

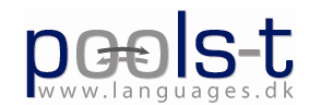

## (Caoimhin O Donnaile).

Caoimhin has realized that the system needs to use cookies. The system now remembers your latest dictionaries. There are minor changes in the way the scroll-boxes display choices.

Also little icons have been added underneath the scroll-box to have faster access to some dictionaries. These icons may disappear off the side of the browser page if there are too many, then you have to move the bar in the middle of the splitscreen to see them all. Multidict.net will be the new web URL for Multidict.

Ideas for the future Wordlink: Double dictionary mode, where you will be able to see two dictionaries at once in the right-hand pane. Add more dictionaries. A Javascript might adapt the browser-view the user gets in case of small screens/ small windows. The interface might also change to the user's language preference, gleaned from the language of the browser. Add composition function to add pictures and videos like TextBlender does.

End of the first day of main workshop

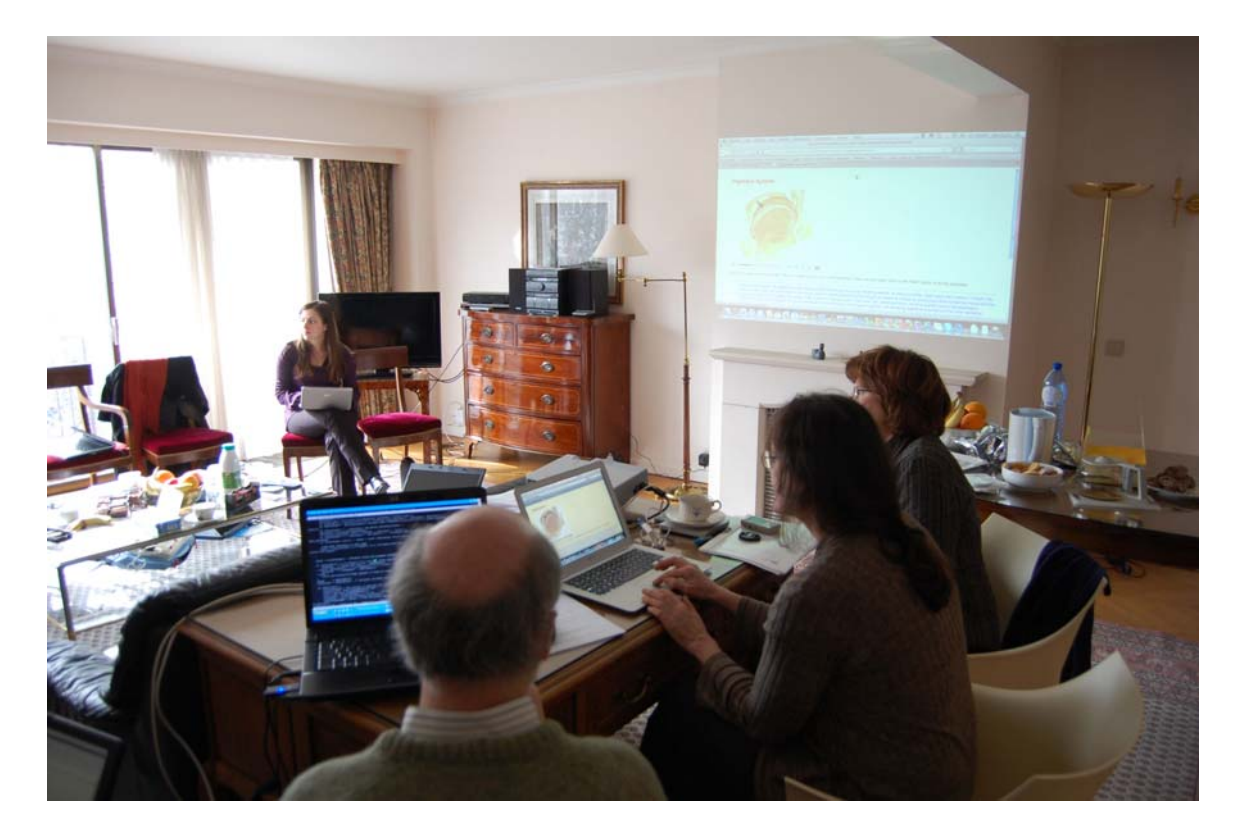

# **Thursday, March 18, 2010**

Present: Ellen Ejerskov, Frans van Schaik, Kent Andersen, Søren H. Jørgensen, Panos Kyriakakis, Evangelos Liropoulos, Elizabeth Antoniadou, Caoimhín Ó Donnaíle [Kevin Donnelly], Gordon Wells, Valentina Lella, Germana D´Alessio, Jan Hardie

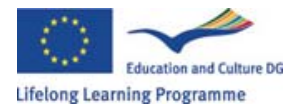

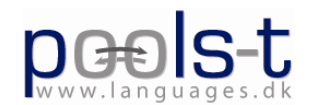

### 9:15

DIY videos: We watched one of Kent's instruction videos for TextBlender.

### 9:40

Walkthrough of the new TextBlender. New features: TextBlender now makes use of Multidict, and can generate presentations with a separate pane in splitscreen. There is now a Save as… option in TextBlender. Media-button instead of Photo-button has been introduced. In the window building the final webpage, there is a "stack" on the left showing the sequence of text and media that you have selected for your TextBlender presentation. The only layer that is clickable now is the text layer, but it was suggested that all the layers should be clickable. A few buttons in the Greek and Italian versions need revisions, and the Dutch version may need one more proofreading also. Is the "Overview" an overview or is it a control centre? The Greek word in that window means "summary", which is confusing.

### Short coffee/tea break

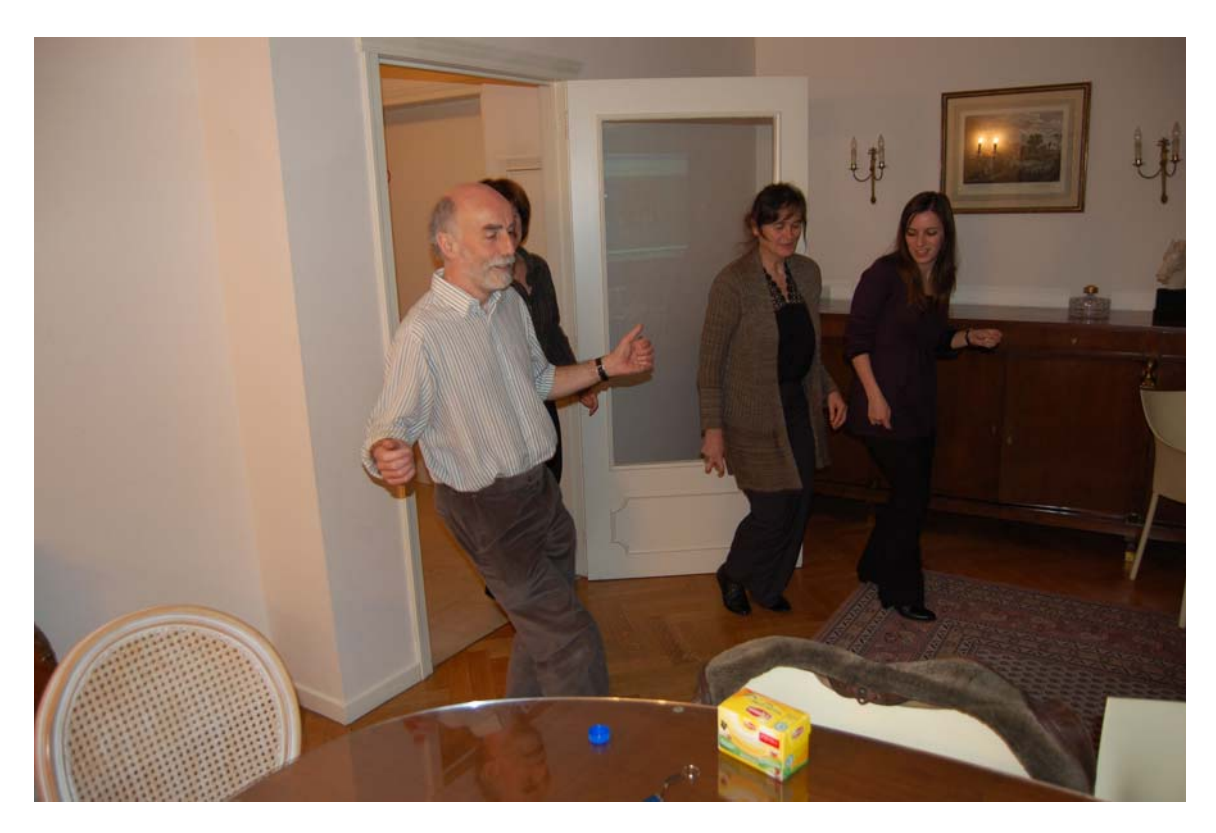

### 11:00 AM

Kent future dissemination events: Istanbul, Pisteua. (18/03/2010 11:50 AM: Discussion on www.languages.dk: Jan suggested using the term Sample units for some of the contents, someone else suggested Sample areas. Evangelos suggested using more submenus. Kent plans to move the site away from the SDE servers. The SDE requires some navigation contents to be on their hosted sites, which we cannot happily

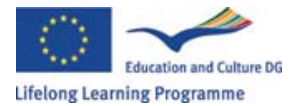

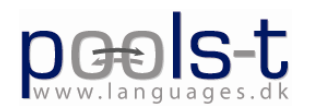

accommodate. Gordon suggested a link to a Site guide. Decision 18/03/2010 12:07 PM: "Learning units" on the website to be replaced by "Teaching materials". (Has happened) Athena: Elizabeth is happy that the TextBlender has now reached its final version, because people prefer a finished program.

Horizon dissemination: Frans is going to various places, e.g. Finland, Online CVs could be produced using TextBlender.

"Gordon reported on dissemination activities at SMO. The broad strategy is to integrate POOLS-T developments with other related project work at the college, including Island Voices in particular (which was born out of the original POOLS project). HMIe (the Scottish education inspectorate) was yet to publish agreed details of these projects, commended as Sector Leading Innovation, on its website, but reminders were still being sent. The Island Voices blog - http://guthan.wordpress.com - was proving a very useful vehicle, however, particularly since the recent incorporation of audio (via www.ipadio.com ) and video (YouTube) material, for disseminating news. The hit rate has risen dramatically in the past couple of months. Gordon went on to talk in more detail about potential new and innovative uses of the Wordpress platform in addition to traditional blogging activity. The capacity to integrate audio and video material means a user-friendly multimedia platform is now freely available, on which teachers (and learners) can place any text they like - and which they can also link to Wordlink and Multidict without difficulty."

"Swiss team dissemination: Presentation of tools to SUPSI elab director who recognized the potential usefulness and recommended organizing a workshop for the directors of the Masters' courses conducted at USI and SUPSI, as Wordlink in particular would be of great use to foreign students studying in Lugano.

There are also concrete plans to promote the tools on the central website for vocational universities in Switzerland, and with the Ticino network of language teachers. It was also noted that Swiss dissemination activities had been put partially on hold as it had been felt preferable to have the CLIL manual when trying to disseminate the tools effectively."

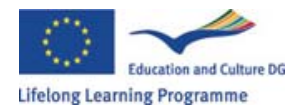

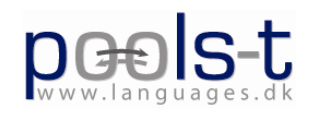

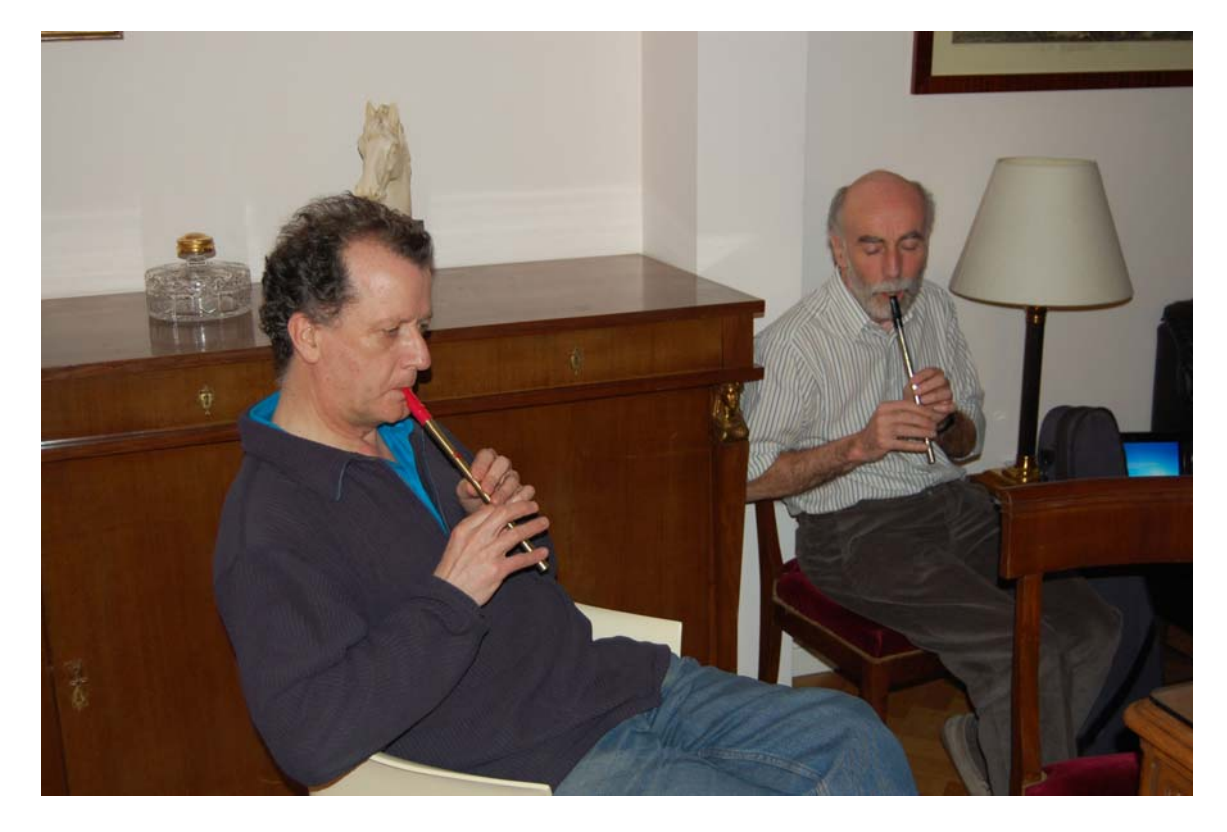

## **POOLS-T. Decisions and milestones 2010**

#### **Athena:**

Disseminate final version of the products, the DIY videos, manuals and examples to the organisations and trainers we have already presented POOLS-T.

Present final products and examples to a few more new colleges and trainers.

Translate subtitles of DIY videos.

Retranslate TB.

Translate the manual.

CLIL manual must have finished by the end of May.

Translate the CLIL manual in Greek.

Prepare some more examples using TB and Wordlink.

## **Horizon College:**

List of Milestones – Dutch team

- Contact Onno from the European Platform regarding the European Label asap
- **-** CLIL-manual to be finished in late May
- **-** Textblender Manual have a look at update asap
- **-** Entry Acapela asap
- **-** Translate subtitles finished by the end of July

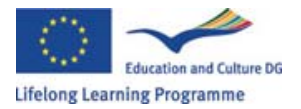

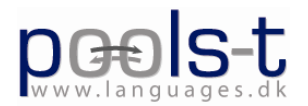

### **Sabhal Mòr Ostaig:**  SMO Milestones for POOLS-T

Mirror to multidict.net (disentangle)

NAACLT lecture (dissemination)

Consider submitting Multidict for European Award for Languages

Continue to add and prioritise new dictionaries based on project team recommendations

Write introduction to Ipadio for POOLS website

#### **SDE College:**

- Produce two Newsletters (one in April and the last one with summary of all outputs in September)
- Update the Swiss brochures
- Update website to match workshop decisions
- Compile quarterly reports
- Disseminate with workshop (submitted) during EuroCall 2010
- Update TextBlender with new CSS to ensure control of max size of graphics
- Finalize the TextBlender and mail discs to all partners
- Compile the Subtitles of the DIY DVDs
- Mail DIY DVDs to all partners
- Assist Athena during visit/ workshop in Alexandropoulos
- Compile exploitation report
- Compile final edits of all outcomes
- Compile Final Report

#### **SUPSI Schedule and list of milestones:**

Translation of the Video subtitles into German and Italian (1 month after reception from Kent)

Translation of the CLIL manual into German and Italian (1 month after reception)

Check multidict and dictionary options

Research possibility of Swiss application for European Label 2010

Future dissemination plans (by September 2010):

Elab newsletter, we will write a short explanation of wordlink; the elab newsletter

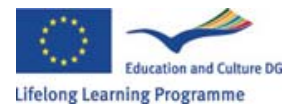

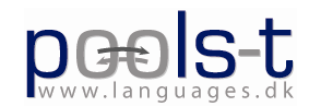

circulates among students, profs, researchers, assistants, etc.

SEDIFO newsletter DSAS (newsletter of the didactic service in the department of economics and social work)

Health department newsletter

Secondary School workshops:

We will contact schools through the school directors (some are attending a University master course in education management) in order to plan dissemination seminars with teachers about textblender and possible lesson outcomes

University workshops:

USI and SUPSI assistants (after the Easter break) aimed to show them the potential of TextBlender (here also, we will present didactic units for different subject areas)

SUPSI has a new department (DFA, Formation department, which is the development of the old Haute école pédagogique); we will meet them in order to plan presentations;

federal didactical commission (for the vocational Universities): ask for permission to write an article on its central website, also offering seminars on wordlink /textblender to the different Swiss vocational university teachers

ETAS (association of English teachers): offer of a workshop and article in their magazine

(for all these planned activities, particularly for the workshops, it would be very helpful to have a final version of the CLIL manual)

Germana D'Alessio CLIR - Centre for Languages and International Relations **SUPSI** 

## **Decision list March 2010**

Kevin suggested that we try using max-height and max-width with CSS in TextBlender We need to remember to have printout of Kevin's Twitterlog Frans and Ellen will investigate into the deadline for the European label. We want to ask our end-users what they think of the little dictionary icons next to the rightmost select-box in Multidict Change the pointer in TextBlender over active buttons Kent is going to check lengths of words/widths of buttons After edit the text block summary has to be changed Kent: Contact Lone Olstrup about a new brochure (Greek) Gordon will write about ipadio.com

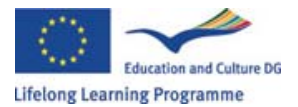

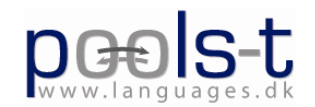

## Frans will write about acapella.tv

"Learning units" on the website to be replaced by "Teaching materials". It was decided that we all send an email to Frans immediately to say whether we could come to in Hoorn 27-30 Sept. 2010.

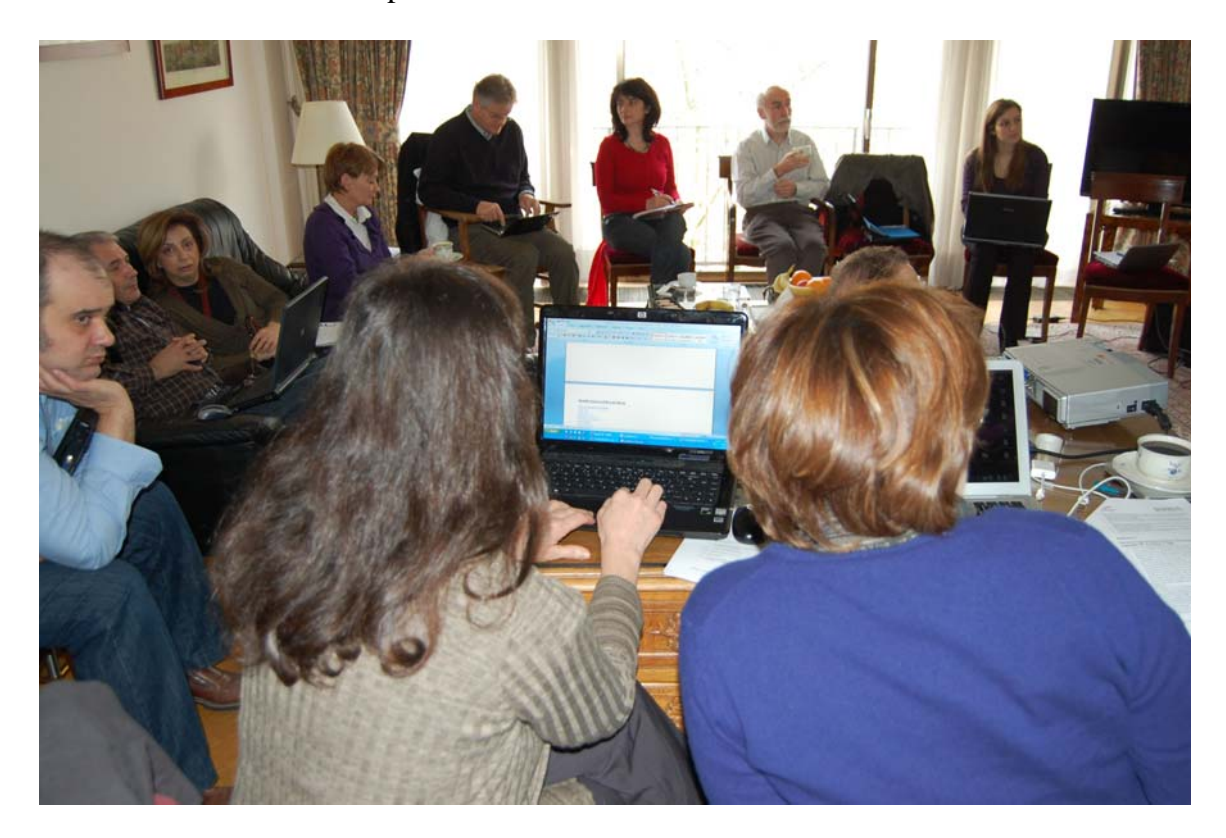